AgoraFleet

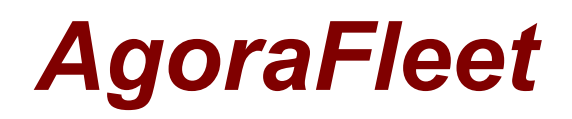

#### - Version 4.14 -

Date: 28.01.2014 | Info Version: 1.00

- No Screenshot Version -

English

## **Contents**

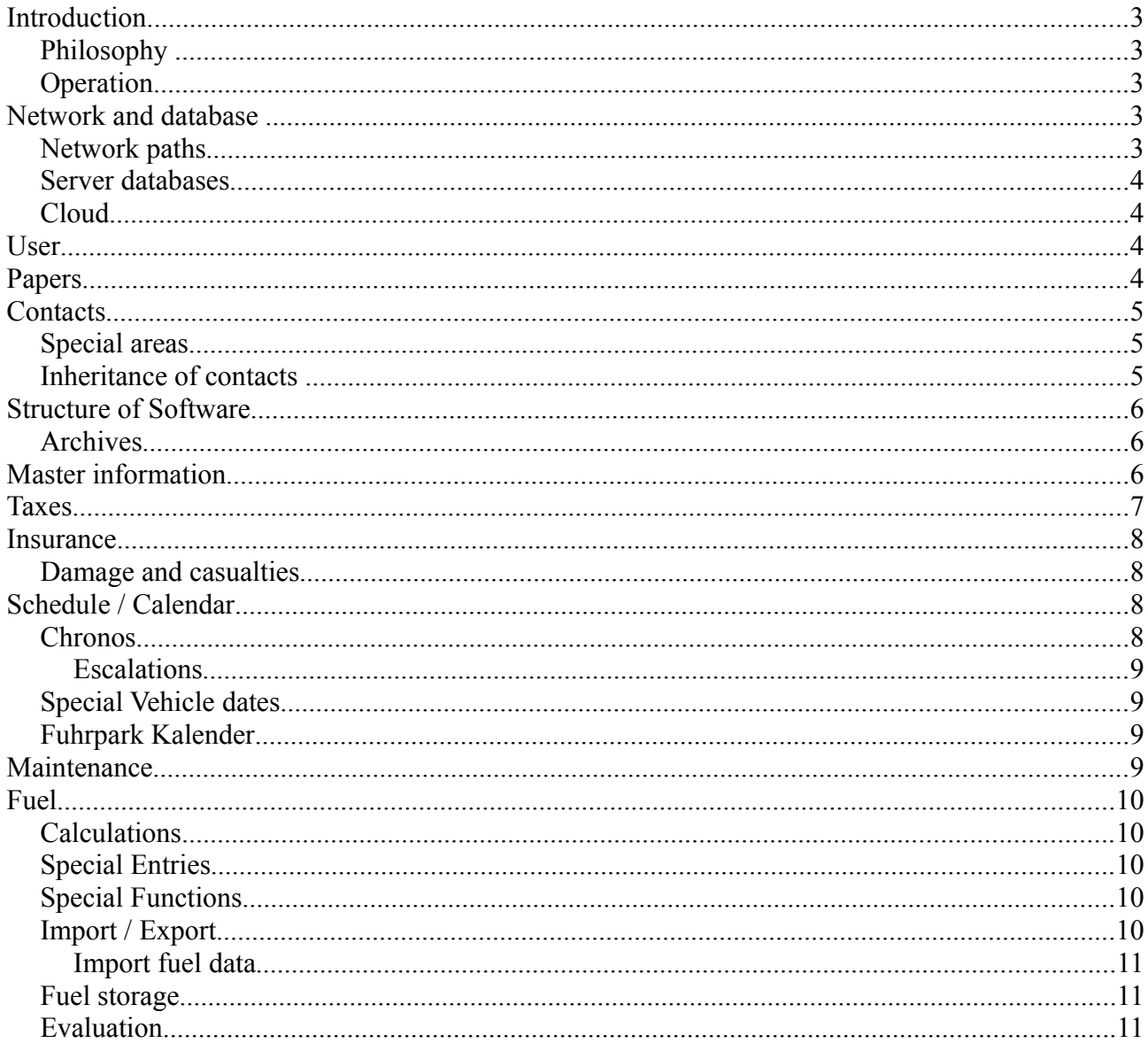

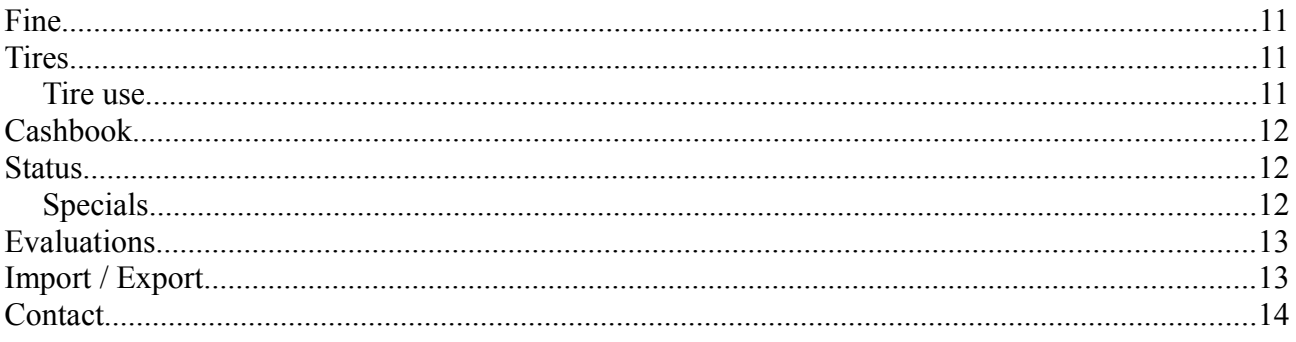

#### **Notes on the screenshots:**

The deposited screenshots are provided with links. When clicking a larger version is reloaded from the Internet and displayed in the browser. There is a PDF with and one without screenshots. **Notes to the references:**

In a few places such [Agora Mail] parenthetical notes in green color. This means that the program part in question is associated with another module.

## **Introduction**

Agora Fleet is a professional vehicle management for companies, authorities and organizations. The software was developed specifically for small and medium-sized companies and has in this market segment a unique combination of performance and price.

On the homepage you will find a full version for download. Private individuals may not use this version in the long run free as freeware. Companies used this version as a trial.

#### *Philosophy*

Agora Fleet is in constant development. We use the contact with our customers to give their opinions, suggestions and requests free of charge to install in new versions.

#### *Operation*

The software can be used in a company to manage its vehicles. Agora Fleet may differ owners and users. This allows you to combine pool vehicles with vehicles, which employees were asked firmly available. Since the software is also multi-client capability, it can also be used to manage third-party vehicles.

### **Network and database**

The software is delivered in the basic version with its own database. (Mythos.DEV) This database is sufficient to manage up to 200 vehicles including all detail tables. Up to 40 people can simultaneously work with the database. This database does not require any installation or drivers. This allows you to get started right away.

In addition, this module offers the option to reset the database and restart. The process can be run with administrator privileges from any PC. If the database was set up, each computer can be linked quickly and easily to the database and thus be integrated in the network by means of the module. You need the Professionally version to use this functionality.

#### *Network paths*

The software which is stored at different locations with a series of paths. These include scripts (for the import and export or print), SQL files (for analyzing data), the internal file server, documents or templates. The server module, you can align all these paths centrally. You can see at a glance where the path is the time and can create a new central path. The module then copies the data belonging to this path to the new location and sets up the database and the software on the new path structure. This must be done only once. Every computer that is connected in the database network will determine when the program starts when a path has changed and align the respective PC to the new path structure. In this way, all users use the same central data and documents.

You can configure the software runs as a portable version Agora Fleet that way.

### *Server databases*

When managing large amounts of data and simultaneous access of many users, the use of a client / server database worth.

In this case, a database program is installed on a server or use existing database server. These databases are extremely powerful, have high performance and allow you to manage and configure tables and data directly in the database . Die Installation und Pflege dieser Datenbanken benötigt in vielen Fällen spezielle Kenntnisse über Datenbanken und wird für kleine Firmen ohne IT Abteilung nicht empfohlen. You can switch to Agora Fleet at any time between databases. Have a test, enabled a SQL server, you can then switch back to Mythos.DEV back.

With the tool ShadowExe (coming soon) You are already existing data from a Mythos.DEV by example SQL Server copy können.So Koenen also subsequently change the database system.

- **SQLite / MythosDev**
- **mySQL**
- **mySQL (CEN#Cloud)**
- **SQL-Server**

#### *Cloud*

The software does not have the possibility of the data on a PC or local network store, but to use the Internet as a storage medium.

Here, the data is hosted on our servers. Access is via the Internet.

The advantages lie in the remote accessibility. You can access it from anywhere on the data. Especially companies with branch offices, which are not connected in a private network can thus jointly to central data access. Drawbacks are performance drawbacks and a higher safety risk. The cloud can be tested for free. Talk to us.

## **User**

In the basic version, as many users already can work with the software. The number of users to not affect the price. You may install the software within the company on any number of PC. The use of the database is done here "anonymous". The users work without an ID to the database. From the Professional version, you can enable the user mode. After activation, each user must log in Agora Fleet with a user name and password. Each user can werden.Die roles assigned permissions Zund use of the database is done here "anonymous". The users work without an ID to the database. In this way, users can get only read permissions or access to certain program areas.

## **Papers**

Agora Fleet has an integrated DMS (Document Management System). [Agora File] At any location on the PC, network or a private server, a file server can be set. In these file servers, all documents are lodged. This can be any of the documents of vehicle photos scanned vehicle documents up to letter or information.

Any documents can be stored in the DMS. The software automatically captures details such as size, date, or title. The documents are related to the current vehicle. .

If inserted via quick switch only this information will be recorded and the document is stored immediately. About the detailed method, you can also deposit descriptions, keywords, headings and notes in the storage. Of course, this information may be at any time grudge.

Since all documents are connected to the respective vehicle, a document can be found and accessed

quickly search and filter table.

In various modules documents via quick switch with the DMS can be connected. For example, a current tax bill will be connected as a PDF document using quick switch with the current year tax record. The document is attached to the vehicle and additionally connected specifically with this data set and stored in the file server. The document can be accessed via the DMS main area. In addition, it is shown in the record of the module and can be accessed there with one click. As some customers already use DMS systems, we have the ability to integrate these. Depending on the system used, it is often possible to establish the connection. In this case, the relative stored document will be linked from the DMS and called as needed.

This is always possible if the used DMS system indeed uses variable but used by fixed structures filing locations. We will gladly check whether your DMS system is includable.

## **Contacts**

The software has its own contact. [Agora Contact] This module has its own search evaluation areas, tree, tables, and detail areas. All contacts, in addition to extensive contact be assigned to an alternative address as well with keywords and headings.

Particular attention has been paid to the clarity and fast editing. Information can be filled via templates and various telephone numbers can be changed via quick switch. These contacts can be inter-connected.

### *Special areas*

There are two special areas: employees and fleet.

- Employees In this area you can enter information on the length of service and maintain a presence table.
- Vehicle fleet / driver

Here you can enter information about the driver's licenses. In a table, you can capture the stakes of the person on the different vehicles. This is done partly automatically in the allocation. Here, a logging takes place. It is thus possible to say exactly at what time which driver was assigned to a vehicle. This information can be evaluated via vehicles. For example, the fuel consumption of vehicle drivers about changing across are compared. Just as incurred costs. Were both deposited with the driver and the vehicle information to the driver's licenses, then place a check is performed whether the driver has the appropriate permissions.

#### *Inheritance of contacts*

In areas such as maintenance, leasing, insurance, drivers in the software, you can store contacts. However, these are not entered there. The software works with a linked mode of inheritance for contacts.

Example of a workshop as a contact for the maintenance:

The workshop is not applied in the maintenance area, something that you do once in the contact area. Back in the maintenance you now link a button that contact. This gives you a number of advantages:

- People and companies only need to be edited and may be assigned to a button to a record
- With a push of a button to jump directly into the contact area to the linked contact with all information
- Changes are inherited. If going with a contact for example, the phone number, then change it

once in the contact window to that person. All records in all parts of the program which are linked to this contact, automatically get with the change.

[AgoraMail] Through the software, it is possible to get a message to a vehicle, no matter who the driver. Example: A vehicle has to maintenance. Send an email to the vehicle and the software displays the email to the driver, which is currently divided on this vehicle.

#### **Connection**

You have the option data from this area to import and export.

If you already have a CRM system, we will examine to what extent the data can be used directly from AgoraFleet.

## **Structure of Software**

All the tables in the database align themselves to the vehicle. Similarly, you can find the table with the vehicle information in the first position.

#### **Start page:**

Here you have the possibility of the fleet to filter, search, evaluate, or quickly to select a specific vehicle via a tree structure. The table can be sorted and set up.

All other parts of the program (with a few exceptions such as the cash book) are always based on the currently active vehicle. The other parts of the program can be found on table tabs or in separate program windows.

#### **Liscence plate:**

Because the software is based on the vehicle, you have the choice of orientation. By default, the flag is used as a unique feature. However, the software offers the option instead of the tag to use an internal number. This indicator can change (change of ownership, relocation of branches) will be made without jeopardizing the uniformity of the data.

#### **Vehicle groups:**

About the tree structure, you make the division of the fleet. They have different options here. You can divide the vehicles by location, by type or by clients. The software gives you the option to set up vehicle groups according to various criteria.

#### *Archives*

In the area of the master data you can archive a vehicle. An archived vehicle does not count as active license. You can still view and analyze all data. Changes to archived vehicles are not possible.

### **Master information**

The master information for each vehicle cover a large number of data and fields. From the VIN to the trailer or the stationary noise.

- Information such as Vehicle or model via template fields.
- More than 180 fields for all possible entries
- Fields such as KW calculated automatically from the PS specification and vice versa
- Each vehicle can have two types of fuel are allocated (hybrid vehicles or machinery with additional unit)

There are specific sub-regions with detailed information for this segment. Areas which you may not

need to be switched off via the side area. (Data will be preserved)

- Master information (46 Fields)
- Equipment (Remarks field )
- Truck (16 Fields)
- Bus (10 Fields)
- Trailer (18 Fields)
- Ambulance (14 Fields)
- Construction vehicles (14 Fields)
- Motorcycles (22 Fields)
- Agricultural vehicles (10 Fields)
- Forest vehicles (11 Fields)
- Internal Information (6 Fields)
- Inventory (Table) Everything inventory can be managed from the radio to the fire extinguisher with information, including serial number, test data

This area continues to grow. In addition to the self-reported new areas can be detected by us. These areas will be developed and completed in collaboration of customers in this area. If you have a division with further information and want to manage, these are supplemented by us in the software for free.

#### **Connections**

- If it is at the current vehicle is a trailer or the like then this unit can be connected to another vehicle.
- [AgoraContact] In this section you can assign each vehicle a driver and a passenger, including examination of licenses.

## **Taxes**

The control area is divided into a general and an annual range. The general information shall include information on tax number, issue or date of maturity.

Each record can be a contact (tax office) can be allocated. This can be predefined through the settings. (see contacts).

The annual range, record the information of the assessment. Changes in the tax rate, the amount or other values can be captured in this field. A table provides a historical overview of the development in recent years.

Each annual record, a document can be passed as a system for transfer into the internal DMS. (see Agora File) is possible an expression of all vehicles. The area can be evaluated on general SQL interface. (see analysis).

#### **Compunds**

- [AgoraFile] Notices can be stored as digital version of the document management and connected with the annual control data set.
- [AgoraContact] The local tax office (clerk), or tax advisor can be assigned as a contact.
- [Kasssenbuch] The current amount due can be transferred to a button in the cash book and

connected to the vehicle.

• [Chronos] Transfer of tax dates in your diary.

### Insurance

In this area you enter all the data to the vehicle insurance. The insurer may be preset in the settings or assigned in the module. About the Quick area you have all the information on the insurer at a glance. Information such as policy number, due date and conditions can be detected. You can assign each vehicle any type of insurance. For each type of insurance (liability, comprehensive insurance, etc.) can be detected all the latest details and costs.All types of insurance are included in templates. The costs can be transmitted via a switch in the cash book. Insurance documents can be deposited in part about this module and the separate system module in the program's internal file server. In a table changes can be detected. This may relate to the whole contract or a portion (eg third party). There, for example, reductions may be detected due to lower contribution rates or raised areas in a part due to insurance claims reports. In this way, you have a continuous history of the changes in the insurance.

### *Damage and casualties*

The damage area damage or accidents which may occur. Here, the amount of the excess, the nature of the reported damage, which area (partial cover, Collision Damage Waiver), the notification relates and the amount of refund will be posted.

For each identified accident, a report can be drawn up which details of what happened, including the people involved, places and times. These correspond to the fields that are accessed by insurance companies on claims reports. These accident reports can be printed or communicated directly to the deposited insurance by email.

#### **Connections**

- [AgoraContact] The insurer may be linked as a contact.
- [Cashbook] Amounts (insurance payments, refunds) can be transferred into the cash book. (Interval bookings)
- [AgoraFile] Accident reports, insurance notices, forms the insurer can be stored as files in the file server system.

## Schedule / Calendar

Until the final release of the software Chronos, the software has two scheduler.

### *Chronos*

The (new) internal calendar is referred to by us as Chronos module. In this AgoraFleet stores all dates which are transmitted from parts of the program.

In addition, you can enter any appointments. Each event can be equipped with Tags and categories. Series dates and date periods are also possible.

The Chronos module has its own evaluation and search functions.Here for example you have the opportunity to view a specific period, or all Temine for a particular vehicle. In the calendar overview, you have all the dates at a glance.

### **Escalations**

#### **This area is only released in version 4.50 or 5:00**.

In Chronos, you can create escalation template. Each template can contain up to three escalations. This may be spending on the home page or mail.

### *Special Vehicle dates*

In this area you can edit any recurring appointments vehicle. Provided is the range for dates such as TÜV, maintenance, Asu, special for truck, license control.

The special thing about this area is that you can edit vertices for the intervals which are automatically checked. If you enter a monthly value as an interval, then you will all x months reminded of the event and the date is automatically set to the next appointment. Alternatively or additionally, you can edit a kilometer indication. Since the mileage is queried in different areas (fuel, maintenance, tires), the software is always up to date. The actual value approaches the set value, then a warning is given of the software. This allows you to edit dates like "maintenance in 12 months or 10000 kilometers," depending on which vertex is reached, the software lets you know if this date.

### *Fuhrpark Kalender*

The (old) calendar remains active in Agora Fleet. This is a service for customers who already use this and enter new appointments in Chronos. In the old calendar, you can also enter appointments, evaluate and can be displayed.

## Maintenance

In the maintenance area is divided into two areas. In the first area, you can capture all workshop containment. Whether maintenance or repair. Collect the lost days, the cost of repair due to the failure and repair reports.

For the detail section is a table clear information on all repairs made to this vehicle. In addition to the filterable table, this module contains an evaluation, as well as evaluating SQL routines. SQL reports can be exported and further processed. The table is printable.

As a second area for easy inventory control was added.About this you can record consumption and workshop material. For this purpose, you can capture, for which repair what material was consumed.

#### **Connections**

- [Chronos] The mileage will update the review of the Special Events
- [Chronos] Future maintenance dates can be transferred to the calendar.
- [AgoraContact] Garages can be stored as a shortcut.
- [Cashbook] Amounts (repair costs) can be transferred into the cash book.
- [AgoraFile] Documents (repair report) are stored in the file server.

## Fuel

## *Calculations*

After each entry AgoraFleet performs some automatic calculations. These can also be triggered later. For example, for import or mobile entries.

Be calculated:

- Price or amount. Depending on which value is missing
- The final mileage is determined automatically
- The distance traveled can be calculated.
- The average consumption is determined.

## *Special Entries*

In the tank module, we considered a number of specifications.

- Fuel selector: In the era of extra gas tanks or as many vehicles have an additional engine (crane, hoist), you can every time you refuel choose which tank is meant.
- Refuellings part: If the mode is activated, you can use part refuellings. Here AgoraFleet calculates the consumption in which it combines several Teiltankungen together.
- Each fueling can be assigned to a driver, thereby evaluations of vehicles across in relation to a driver are possible. Driver will be marked as a driver in the Address Book, and then to choose from.
- Selection fields: Fuel types, cost centers or tanks can be defined by a template window.
- In addition to cost centers also fuel cards can be detected. These can be taken together with evaluations.
- Global Mileage: Enter a new mileage for a vehicle one, so this is available worldwide and is used by Agora Fleet for testing dates.

## *Special Functions*

- Cashbook: By pressing a button the amount, together with vehicle, price, classification and cost center is transferred into the cash book. A display indicates whether the record has already been transferred.
- Defaults: For each vehicle, a standard may be deposited. Details such as fuel type, cost center, etc. can be stored at your fingertips. With each new record to this vehicle, the fields are automatically applied.
- Subsequent calculations: You can drink a toast all the calculations for the current record or the entire fleet later.
- Addresses: Each vehicle can be linked to a gas station from the contact area. This setting is applied in each record

## *Import / Export*

Using the Import / Export interface, you can easily export data. These can be related vehicle or fleet.

### **Import fuel data**

The import area is mainly used when companies get data sent by the Contracting gas station as a file the fuel.

You can customize the import of fuel file and are bound by no rules.Our import is not adapted to certain stations, but can be adjusted freely. In the past, as 90% of all digital fuel receipts are also imported. However, is this even a certain amount of effort to operate the import area anzpassen. To this end, it has been shown that some digital fuel receipts need a pre-processing before they can be imprtiert. However, the time required for pre-processing (such as in a spreadsheet) is less than the data manually entered in each case.

### *Fuel storage*

Because some of our customers have a private fuel storage, the module has been added to this area. Here, you can manage different fuel storage and manage deliveries.

If a fuel storage tank in the selected range, the fuel amount is automatically deducted from the fuel storage. You can define any number of storage tanks. For each fuel storage quantities, fuel type, capacity and warning area can be collected separately.

### *Evaluation*

The evaluation is divided. On the one hand you have a pre-defined area. Here you can select a time period and / or a vehicle. Accordingly, the evaluation is performed simultaneously and displayed some calculations and statistics.

On the other hand you have the possibility of SQL evaluation. Here you can define a window in SQL language itself evaluations.

#### **Connections**

- [AgoraContact] Stations can be stored as a shortcut.
- [Cashbook] Amounts may be transferred into the cash book.

### **Fine**

In this part of the program, you can capture any warnings. A function automatically seeks out and captures the driver who was driving the vehicle at the time of the offense. Information such as type of warning, cost, location and more information can be collected. There are reports on the costs incurred also possible sorted by driver or vehicle.

## **Tires**

In the tire segment, you can capture tires with extensive information. Here you are just the manufacturer, model, detailed dimensions, type, or date of purchase and price. You can use an entry as a single tire or set of tires. Other details such as the place of storage complete the fields. You can see at a glance the mileage of the tire, the installation status and location. It is possible to combine this information with the status of searching and evaluations used. So you can see all tires that show the status  $\Box$ Summer tires" +  $\Box$  for Chevrolet" +  $\Box$  not installed"

### *Tire use*

Mature or sets of tires can be installed in vehicles. In this case, the status is changed and the

installation is logged to a special tire history. The mileage of the vehicle at the time of installation is taken as the starting point. For single tires, you can also enter to which vehicle position these tires was installed.

When removing the tire, the mileage is recorded in the built-in period and recorded.All heads of the tire remain in the tire history. Thus, you always have all the locations in mind. The respective mileages are added and are visible in the tire information. The tire is again marked as free and can get a storage position. Through the history, you see not only the overall performance of the tire, but also the storage periods and the positions at which the tires were in use.

#### **Connections**

- [Cashbook] Cost of tires can be transferred into the cash book.
- [Chronos] The mileage will update the review of the Special Events

## **Cashbook**

The software has its own cash book which is specially designed for the detection and evaluation of inputs and outputs in conjunction with vehicles. For each data set, comprehensive information can be captured. From buzzwords on the allocation of a vehicle to the cost center and budget year. Of course, the gross-net calculation is done by pressing a button when the required data are available. The cash journal is semi-automatically populated from other modules. Payments which you may have caused for example by the control module according edited here. This module bookings receive certain range markings so that after these postings can be filtered and evaluated.

Areas such as keywords or cost center are template fields that can be defined once by rapid selection can be set. In addition, complete bookings can be saved as templates. These records can be edited in a separate table and be inserted at any time via tags as new records.

The table can be filtered on many criteria. The evaluation area allowed the sort and evaluate according to predetermined criteria.From the generated table input and output totals for the analysis are calculated. To this end, this range can be considered hard about the SQL evaluation. All generated SQL reports can be exported and further processed. The cash book has to have a graphical statistics. In the cash journal data can be imported and exported.

## **Status**

The status module is divided into different areas.

In the area of **lease** information may be stored both to the lessor and lessee for.These maturities, rates, cost centers and observations. Corresponding ranges are available for **purchase** in the dealer's name, the book value and other information can be stored. In the **lending** sector lender, times and costs can be entered. This range can also be used vice versa, and imparted vehicles are detected. The status area can be evaluated and ranked on general SQL evaluation.All persons are allocated via quick switch and mirrored from the contact area.

You can assign each vehicle an owner and a tenant. In this way, you can also assign the contact details of the owner (lessor) of the holder or mandates and over the trunk area to the driver, for example, when leasing vehicles.

### *Specials*

For each vehicle, a tabular history are recorded. This history can affect all areas of the state.

It can be captured to time periods for the areas. Here is a selection:

- Change of lessee
- Change of the holder
- Change in location, including a change of the car license plate
- Change of status (lease, purchase, loan, property)

About the history it is possible to have multiple tags and a vehicle owner change of time to pursue. For optimum use, you have an internal number used as the main criterion instead of the plate the way. This allows you to easily change this and retained all data and information on changes in the indicator.

## **Evaluations**

In AgoraFleet, you can capture a large amount of data in each part of the program. In most areas of the program, you can perform simple evaluations by selecting specifications.

However, each database offers the possibility of the data in the form of significantly lower evaluate. For example:

- Queries of fields from different areas (link control area and cash book)
- Generation of calculations. (Sum of all miles a driver, regardless of the vehicle)
- Special queries (Show all vehicles that are older than 5 years and more than 1000 euro for repair had)

To make this possible we have included the possibility of using the SQL language to define queries and output it.

However, you do not need any knowledge of SQL. Our analysis screen provides the ability to invite SQL evaluation files. These contain in addition to the SQL source code an extensive explanation of the procedure and the description of the characters that you can change. Change only prefabricated placeholders in the query with the value you want and the query is finished. This modified query can be saved by you.

Do you have knowledge of SQL then you can make your own queries. This allows you to create, provide and store information for the user. In the SQL window you can see all the fields and table names.

# **Import / Export**

In the areas of cash book, refueling and contacts you will find an in-export interface. It does not matter the order in which data is to be imported. Or if the import file contains data that can not be imported.To customize the interface to just where you specify in a table which position you want to link to the file which field. This must happen only once in a rule.

## **Contact**

Nexagora Henning Tuchel Schneiderstr. 17 46244 Bottrop

Homepage: [http://www.nexagora.com](http://www.nexagora.com/)

Mail: [support@nexagora.com](mailto:support@nexagora.com)

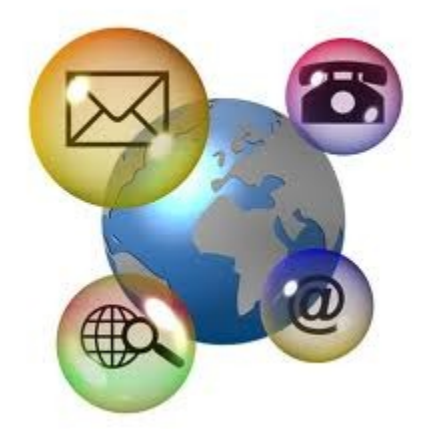

Phone: (0049)

Office #1: 02045/4169052

Office #2: 02045/309113